## **Boletim Técnico**

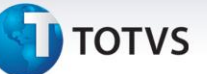

## **Melhoria no Cálculo de ICMS com Exceção**

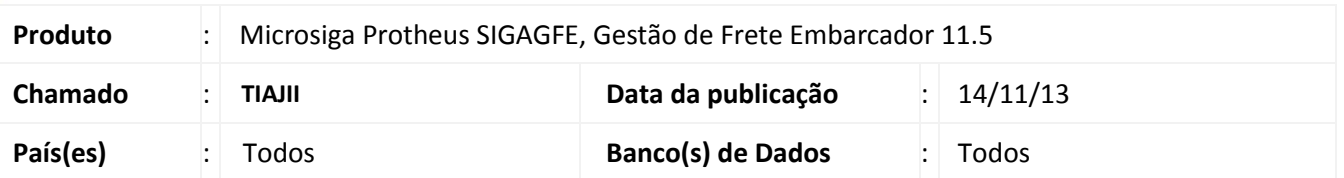

Melhoria no sistema para a rotina de Calculo de ICMS **(GFEXFUNA)**, para que a busca do ICMS por exceção para considerar a cidade origem do trecho.

Para viabilizar essa melhoria, é necessário aplicar o pacote de atualizações (*Patch*) deste chamado.

## **Procedimento para Utilização**

- 1. Dentro do **Gestão de Frete Embarcador (SIGAGFE)** acesse **Movimentação > Expedição/Recebimento > Documento de Carga;**
- 2. Inclua um documento com 3 trechos, um dentro do estado e dois fora de estado;
- 3. Acesse **Movimentação Tabela de Frete;**
- 4. Inclua 3 tabelas uma para cada trecho;
- 5. Acesse **Cadastros > Cálculos de Frete > Tributações por UF;**
- 6. Inclua uma exceção em um dos estados relacionados ao Documento de Carga;
- 7. Acesse **Movimentação > Expedição/Recebimento > Romaneio de Carga;**
- 8. Calcule e visualize os cálculos;
- 9. Visualize os cálculos, na aba Impostos e verifique se eles são diferentes.

## **Informações Técnicas**

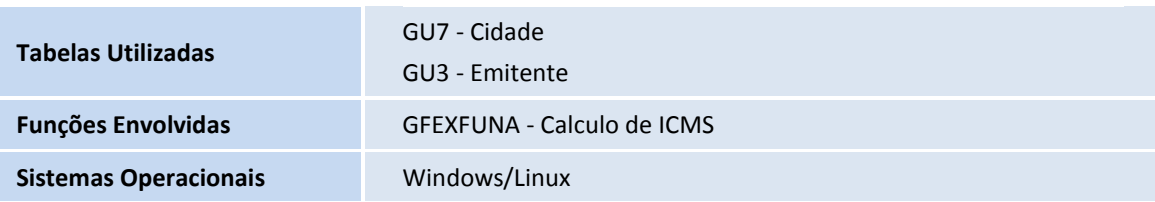

 $\odot$